# **SP7**

This manual will give you a quick overview of the SP7.

### **Features of the SP7**

● 2GB factory samples, 301 presets organized into 13 categories, featuring our German "D" 9 ft. Concert Grand derived from the K2700. 21 effect algorithms are available to enhance the SP7's rich sound, including reverb, BPM-synced delay, chorus, flange, compression, various distortion types, rotary speaker, tremolo, wah-wah and eq.

- 88-note, fully-weighted hammer-action keyboard
- 480x 272 pixel, high-resolution 4.3" color LCD touch screen
- The most intuitive and convenient interface in Kurzweil's history.
- Full-color controller knobs and buttons enhance usability.

● The 2-in-2 out 24-bit/48 kHz audio interface with XLR-1/4" balanced combi inputs, easily connects to your Mac/PC via USB. Mix with the various effects on the SP7 to create new sounds. Loopback functionality further expands the production capabilities.

- 256 Voices of Polyphony
- 512 Factory Multi Sounds
- Line I/O: 2 XLR combo inputs 2 pairs of stereo L/R 1/4" unbalanced outputs (main, monitor)
- $\bigcirc$  1/4" stereo headphone output.

● 2 switch pedal inputs; supports a single half-damper pedal (1 switch/sustain pedal is included; half-damper pedals sold separately) 1 continuous control pedal input (pedal sold separately)

- Product size and weight: 53.1." (1350mm) x 15.1" (384mm) x 5.8" (148mm) 27.55 lb (12.5Kg)
- Power: DC Adapter 15V, 2.5A

# KURZWEIL®

# **Software Update**

Thank you for purchasing the Kurzweil SP7 Stage Piano by HDC Young Chang. This manual briefly introduces you to the fundamentals of the SP7. The manual can also be downloaded via mobile device by scanning the QR code (Global mode / Info page).

# **Quick Start**

Check www.kurzweil.com for system updates.

Check your SP7 current OS version by going to the Global mode Info page. Compare this with the latest version posted on www.kurzweil.com and update as needed.

# **Setting Up the SP7**

- If your SP7 has been out in the cold during shipping, give it time to warm up to room temperature 1. before powering it on, since condensation may have formed inside.
- Place the SP7 on a keyboard stand or on a hard, flat, level surface. 2.
- Be sure to connect the supplied DC power adapter to the DC power jack of the SP7. 3.
- Connect the DC adapter power cable to the power outlet. 4.
- Connect the supplied switch pedal to the SW1 (Sustain) jack on the back of the instrument. 5.
- If you have an additional switch pedal, plug it into the SW2 jack for sostenuto control. 6.
- If you have a MIDI CC pedal (also known as a MIDI expression or volume pedal), plug it into the CC (VOLUME) jack for volume control. 7.
- If you are using speakers, turn the master volume all the way down on your amplifier or mixer. Using standard (1/4-inch) audio cables, first plug into the input jacks of your amplifier or mixer, then plug the other end of the cables into the SP7 Main Out jacks (connecting in this order minimizes the possibility of static discharge damage.) For a mono signal, only use the LEFT (MONO) jack, and leave the RIGHT jack unplugged. 8.
- If you are using headphones, connect stereo headphones to the headphone jack on the rear panel. 9.
- 10. To protect your hearing, set the volume of the instrument appropriately.

# **Powering on the SP7**

- When installation is complete, press the power button on the back of the device. 1.
- When using with speakers, adjust the volume on the mixer or amplifier appropriately. 2.
- Play the keyboard while turning the SP7 volume knob to find the appropriate volume. (If a volume pedal is connected, increase the volume on the pedal and adjust the volume on the SP7 ) 3.
- If you hear distortion when using the mixer, reduce the mixer's gain or engage its pad function. 4.
- When turning off the power after use, set the master volume of the mixer or amplifier to minimum first and then turn off the SP7 power. 5.

# **Sound Test**

- The SP7 starts in Sound mode. To select a different sound, you can use the touch screen or use 1. the alpha wheel to change the current sound. Narrow selections by pressing the instrument category buttons on the right. As you get familiar with the SP7, you can also employ the Favorite mode to store/recall personal favorites.
- You can listen to various demo songs by pressing the Global mode button and then selecting the Demo Song menu on the left. 2.

# **Auto Power On/Off Function**

The SP7 has an automatic power saving feature (Global mode / Auto Power Off) that can automatically power off the SP7 after a designated period of inactivity, in order to conserve electricity.

### **Firmware update**

Check out Kurzweil's website (www.kurzweil.com) for new updates. You can check the current firmware version installed on your SP7 on the Info page of Global Mode.

#### **1. Engine firmware update**

- Connect the SP7 and computer with a USB cable (A to B type). The USB port is located on the 1) rear panel.
- While holding down the [DECREASE -] and [INCREASE +] buttons at the same time, turn on the 2) SP7, wait for about 1 to 2 seconds, then release the [DECREASE -] and [INCREASE +] buttons.
- After confirming that the [DECREASE -] and [INCREASE +] button LEDs are lit, run the 3) SP7Update.exe program on the computer.
- Check that [Kurzweil SP (Bootloader)] is displayed in the Device item. 4)
- 5) Press the [Start Program] button to start the update.
- When the update is complete, a completion message will appear at the bottom of the screen. 6)
- Exit the program and reboot the SP7 to complete the installation. 7)
- To prevent conflicts with the existing firmware, perform a "Hard Reset" (Global mode / Info 8) page).
- If a problem occurs during firmware installation, try to repeat the installation process above again. 9)

#### **2. LCD firmware update**

You can update the firmware of the front panel LCD display via SD card.

#### **Requirements**

This process requires the SP7, a computer and an SD card.

#### **SD Card Recommended specifications**

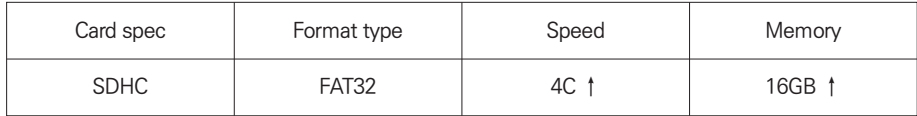

#### **Firmware Download**

- 1. Download the latest firmware file for the SP7 from the Kurzweil website. Download the current update kit from http://kurzweil.com  $-$ > DOWNLOADS  $-$ > select the SP7  $-$ >
- 2. Select DOWNLOADS -> Download the latest update kit posted and save it to your computer and unzip it.
- Copy the folder named [upgradeSP7] into the root directory path of the SD card. Do not rename 3. the files or folder.

#### **Firmware Download**

- 1. Insert the SD card into the SP7 SD card slot (located on the rear panel).
- 2. Press the [GLOBAL] button on the front panel to enter Global Mode.
- Select the Info tab on the left side of the LCD screen. 3.
- 4. Select the [LCD Firm Update] button under the current firmware version.
- When the update page appears on screen, press the [UPDATE] button to start the update. 5.
- After the update is complete, remove the SD card and reboot. 6.

#### **1. Front Panel**

#### HI-Z / Phantom Switch

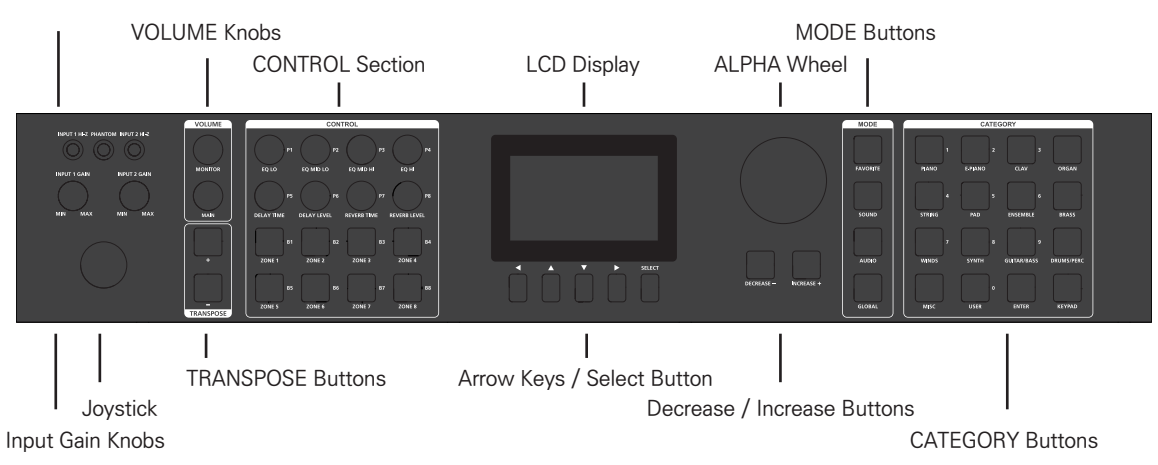

#### **Touch Display**

The LCD display is the main user interface for the SP7. The status bar at the top of the screen displays information about the currently selected mode, transpose value, auto power on/off setting, and tempo. The title bar just below the status bar shows the ID and device name, the Search button and Menu button.

**Note:** Depending on the selected function and page, the title bar will display differing information.

#### **Monitor Knob**

Adjust the volume of both the Headphone and the Monitor Outs.

#### **Main Knob**

Adjust the volume of the Main Outs.

#### **Transpose +/-**

Use the TRANSPOSE buttons to transpose the notes on the keyboard in semitone steps. Transpose upwards by pressing the + button. Transpose lower by pressing the - button.

 $\frac{1}{2}$  Press the +/- buttons at the same time to return the transposition value to  $"0"$ .

#### **Joystick Controller**

Designed to enhance musical expressivity, the XY joystick is a multi-purpose, up/down, left/right MIDI controller assigned to various real-time performance functions and FX.

#### **Control Knob**

There are eight control knobs located just to the left of the display. The adjusted values of the various parameters are displayed on the screen. The knobs are initially preset to EQ Lo, EQ Mid Lo, EQ Mid Hi, EQ Hi, Delay Time, Delay Level, Reverb Time, and Reverb Level but are also customizable to parameters of your choosing.

#### **Zone Buttons**

There are 8 customizable colored buttons located just beneath the control knobs.

They act as zone mutes by default but, similar to the knobs, they can also be reassigned to control various custom functions.

#### **Cursor Buttons (Arrow / Select buttons)**

The CURSOR buttons are the five buttons below the display, each of which has the function of moving the cursor left/up/down/right and selecting a given field.

You can use the cursor buttons to move to any position on the LCD screen, select a function with the Select button, and then use the ALPHA WHEEL or [DECREASE-]/[INCREASE +] buttons to change the parameter value of the currently selected function.

**Note:** The arrow keys and select key do not have LED lighting.

#### **Alpha Wheel**

The large dial-type wheel allows you to conveniently adjust parameters in detail.

#### **Decrease (-)/Increase (+) Buttons**

The Increase/Decrease buttons are used to change the selected onscreen parameter value In controlled, single increments.

#### **Mode Buttons**

The Mode buttons are used to navigate the SP7 four operating modes: FAVORITES, SOUND, AUDIO, and GLOBAL.

#### **Category Buttons**

The CATEGORY button section is an intuitive and convenient, multifunction LED color button grid. The primary use is to navigate the instrument's 13 sound categories. Additionally, in Favorites Mode, they can be used to quickly select between user-designated 'most used' sounds. The buttons are also numerically labeled, allowing for numeric data entry in various edit screens.

#### **Audio Input Section**

XLR combo jacks provide convenient connections to the audio input, supporting both microphone as well as line inputs. Hi-Z, phantom power (48V) and input gain can be adjusted using dedicated controls.

#### **HI-Z Switch**

The input impedance of each input channel can be switched to high impedance for guitar or bass, etc.

#### **Phantom Power Switch**

As needed, Phantom Power can be supplied to both input channels. Use only when microphones which require phantom power are connected. Turn the switch off when phantom power is not needed.

**Note**: Phantom power cannot be turned on and off individually per channel. When enabled, both input channels are supplied with phantom power.

#### **2. Rear Panel**

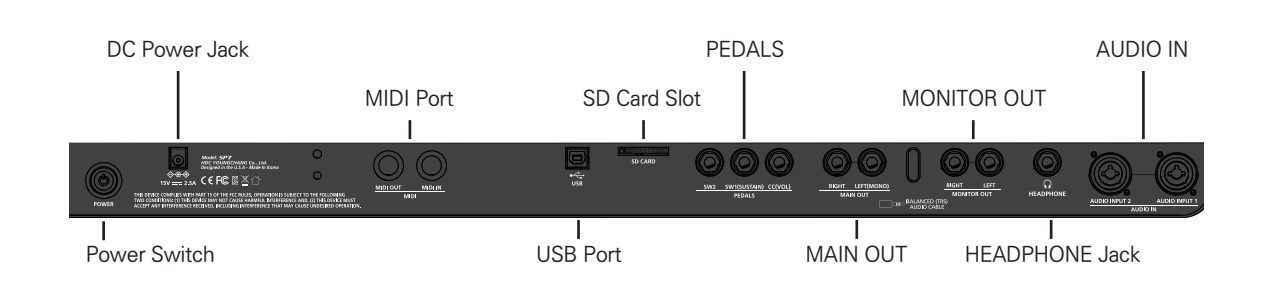

#### **Audio Input Combo Jacks**

Use the AUDIO IN jacks to mix external audio sources with the sounds of the SP7, apply effects to external audio sources, or route external audio sources to a computer for recording or processing in a DAW. This is useful for playing along with backing tracks from a portable music player, computer, or other electronic instruments.

**Note**: If you turn up the volume with nothing connected to the AUDIO INPUT jack on the rear panel, noise may occur. Turn the volume down to the minimum value when no device is connected.

#### **Headphone Jack**

Use the HEADPHONE jack located on the left rear panel of the instrument to listen to the SP7 on stereo headphones. You will need a 1/8-inch-to-1/4-inch adapter in order to use headphones that have a smaller mini plug connector. When headphones are plugged in, audio is still transmitted from the MAIN OUT jacks.

#### **Monitor Out Jacks (stereo)**

Use the Monitor Out jacks when connecting to an amplifier or speaker for monitoring.

#### **Main Out Jacks (stereo)**

Use the Main Out jacks to connect to a mixer or amplifier. When performing in mono, use the left jack to connect.

#### **SW1(SUSTAIN) and SW2 Jacks**

- Use the SW1 (SUSTAIN) and SW2 jacks to connect switch pedals. One switch pedal is included with the SP7. 1) In Sound mode, SW1 (SUSTAIN) defaults to controlling Sustain and SW2 defaults to controlling Sostenuto.
- Pedal assignments can be adjusted for each zone by using Edit Mode. 2)

Global Mode can be used to set pedal overrides, which can change the pedal assignments for all sounds globally.

**Note**: Switch pedals must be plugged in before powering on the SP7. Do not step on the switch pedals when powering on the SP7, as the state of the pedals is detected as part of the startup sequence.

#### **CC (Volume) Pedal Jack**

Use the CC (VOLUME) jack to connect a MIDI CC pedal (also known as a MIDI expression or volume pedal). By default this pedal is assigned to control the volume (pre-FX).

The optional Kurzweil CC-1 continuous control pedal will work best with the SP7 but it is also possible to use third-party continuous control pedals designed for keyboards. Compatible pedals should use a 10 kΩ linear taper potentiometer, with a 1/4 inch tip-ring- sleeve (stereo) plug with the wiper connected to the tip.

#### **SD Card Slot**

The LCD touch screen firmware is updated using an SD card inserted into the SD card slot. **Type** : SDHC / Format type : FAT32 / Speed : 4C or more / Capacity : 16GB or more

#### **USB Port**

You can connect the SP7 to your computer via USB to perform the following functions:

- · Stream stereo audio between the SP7 and a DAW.
- · Use the SP7 as a MIDI controller to play software instruments on your computer/tablet.
- · Play and control the SP7 with an external USB MIDI controller.
- · Update the engine firmware of SP7.

#### **MIDI IN/OUT Port**

The MIDI ports are used to communicate with external MIDI modules and controllers. The OUT port transmits data and the IN port receives data.

To use the SP7 as a MIDI controller to trigger other MIDI devices or sound modules, use a MIDI cable to connect the SP7's MIDI OUT port to the MIDI IN port of the module you want to control.

If you want to use an external MIDI controller or device to control the SP7, use a MIDI cable to connect the SP7's MIDI IN port to the MIDI OUT port of the external controller or device you want to use.

#### **DC Power Jack**

Connect the power adapter to the DC power Jack.

**Note**: Please use the supplied DC power adapter (15V, 2.5A). Using the wrong DC power adapter may cause damage to the product.

If the adapter is damaged or the adapter is lost, please contact your Kurzweil dealer.

#### **Power Button**

You can turn the power on or off by pressing the POWER button.

#### **3. SP7 Modes**

#### **Touchscreen Main Navigation**

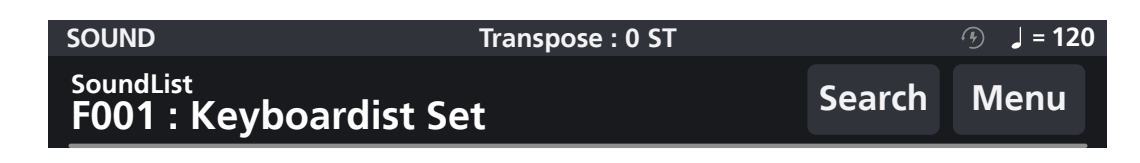

- 1) Mode (upper left-hand corner): This field displays which mode is currently in operation.
- 2) Transpose: This field indicates the current transposition value.
- 3)  $\lceil$  (4)  $\lceil$  : This icon indicates whether the automatic power-off option is running.
- 4)  $\left[\right] = 120$  : Icon indicating the current Tempo value.
- 5) Back\* Button: Returns you to the previous page
- 6) Search\* Button: Reveals a search tool for locating presets by ID number
- 7) Menu\* Button: Access additional functions such as EDIT, SAVE and ARP

\*(may not be available depending on the current page)

#### **Favorites Mode**

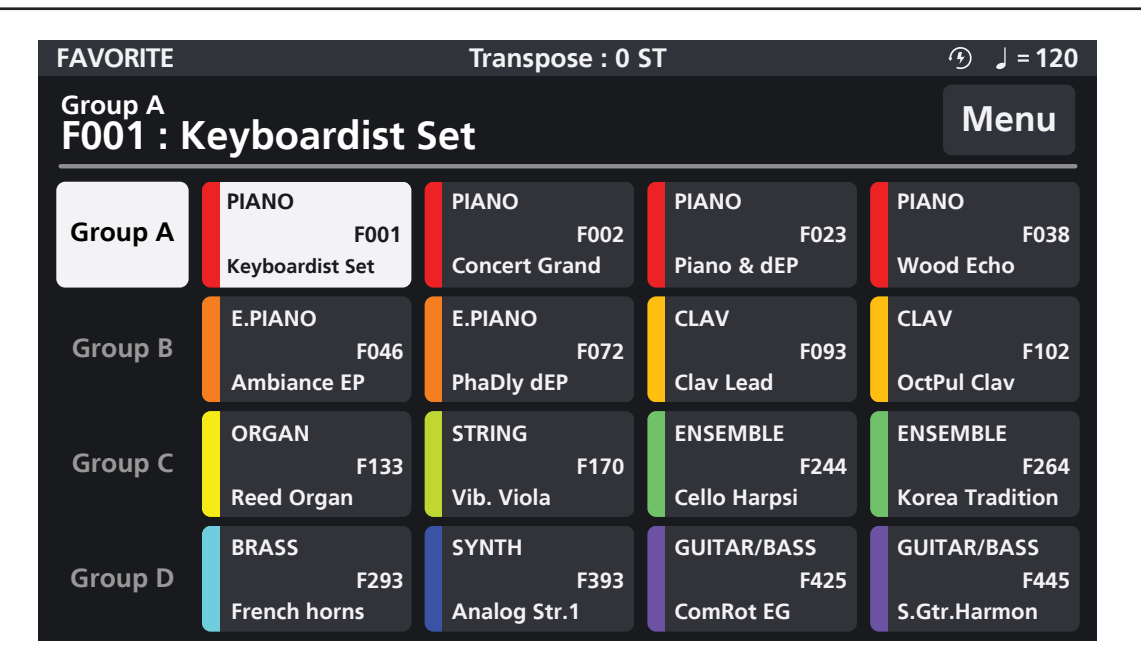

1) In Favorites mode, you can organize your most used sounds into Groups and use the CATEGORY buttons to quickly recall your selections.

2) Press the FAVORITE mode button on the right to navigate to the Favorites Sound List.

3) A total of 64 sounds can be saved to 4 different Groups (A to D) with 16 sounds stored in each group.

4) Both factory presets and edited user sounds can be saved as a Favorite.

5) Saving a sound to a chosen Favorites group: On the touch screen, press and hold the button you want to save the currently selected sound to.

**Sound Mode**

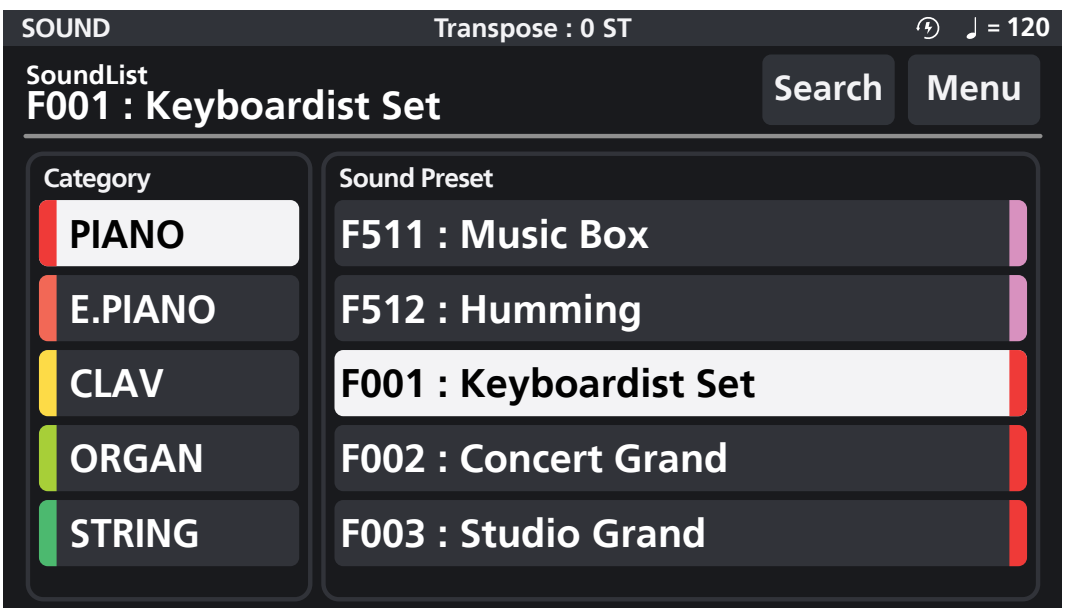

1) Sound Mode is the default mode to explore sound selections on the SP7.

2) When you power on the SP7, it will start up in Sound Mode and the Sound List will appear on the screen.

3) The currently selected Sound is displayed in the upper left hand corner of the screen. Categories are listed on the left. Tap the desired category tab to select a different category of Sounds.

4) Colored tags distinguish the 14 categories including User sounds. The same color tag is applied to Sound presets for easier identification and selection.

5) If you tap the "Search" button at the top of Sound mode, an on-screen search bar appears where you can type in a search for a desired sound by name or ID number.

6) The sounds of the SP7 are organized into the following 13 categories by instrument type.

 (PIANO, E.PIANO, CLAV, ORGAN, STRING, PAD, ENSEMBLE, BRASS, WINDS, SYNTH, GUITAR/BASS, DRUMS/PERC, MISC)

#### **Audio Mode**

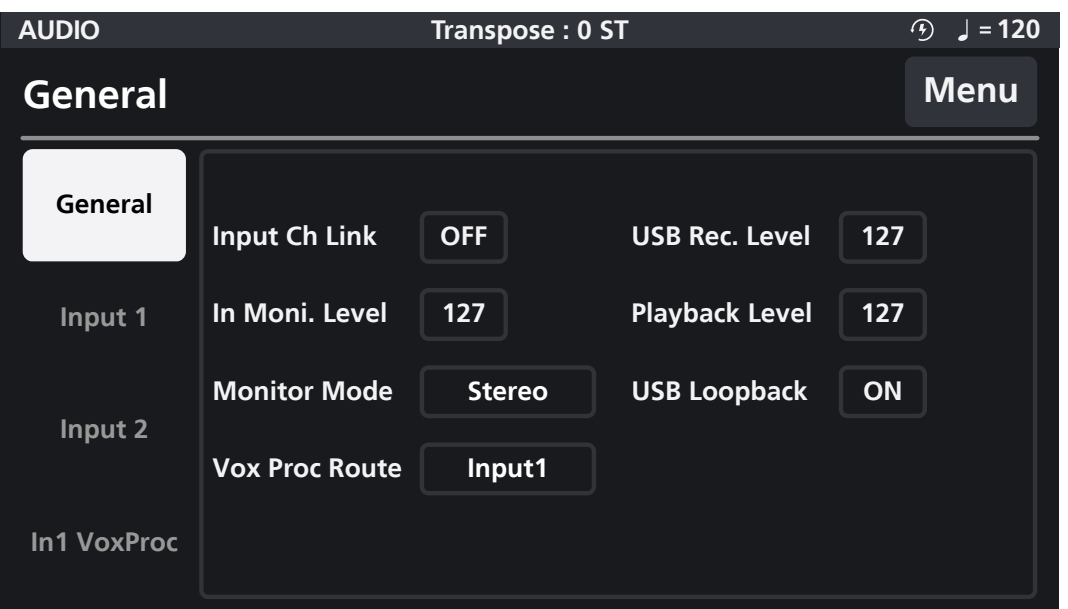

Audio mode displays the controls for the audio input and audio interface functions of the SP7.

Use the rear panel AUDIO IN XLR combo jacks (+48V, HI-Z switchable) and USB audio-in to mix external audio sources with the sounds of the SP7, apply effects to external audio sources, or route external audio sources to a computer for recording or processing in a DAW. This is useful for playing along with backing tracks from a portable music player, computer, or other electronic instruments.

#### **Global Mode**

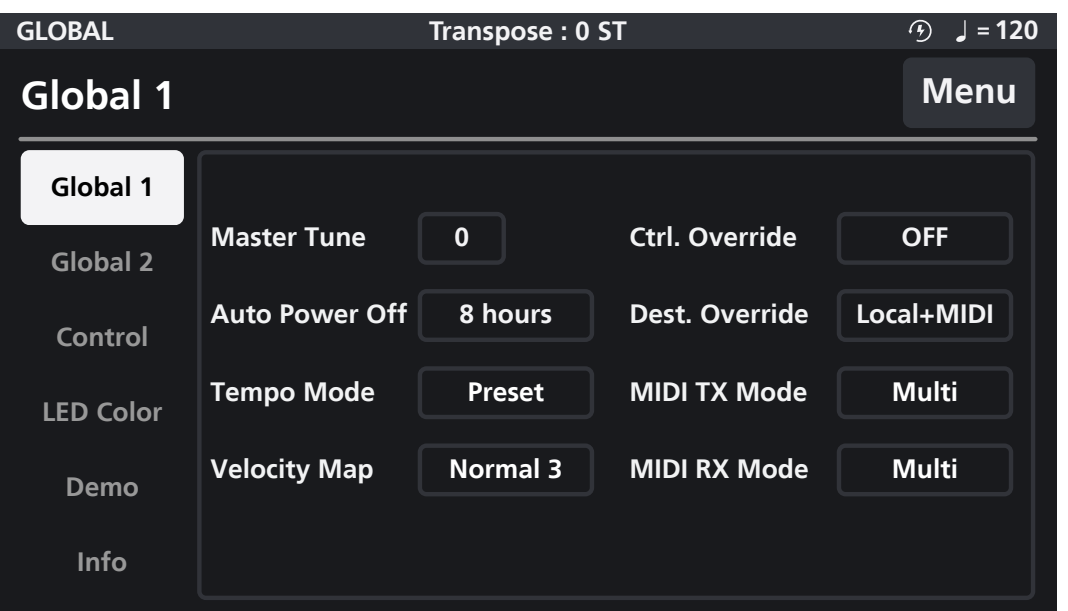

Global Mode contains common settings shared across all modes, such as tuning, power-saving options, touch screen settings, demo playback and restoring factory defaults.

The Info page displays the currently installed LCD firmware version and engine firmware version. Please check this page and the Kurzweil website (www.kurzweil.com) to make sure your SP7 firmware is up to date.

**Note**: "Hard Reset" erases all information including user presets and completely resets the SP7 to its factory default settings.

Official Website **www.ycpiano.co.kr**  Kurzweil Homepage **www.kurzweil.com**  Twitter **@KurzweilMusic** Facebook **www.facebook.com/kurzweilmusicsystems** Youtube **www.youtube.com/user/yckurzweil www.youtube.com/c/KurzweilMusicSystems-**

# KURZWEIL®